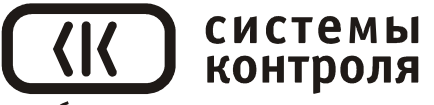

#### приборостроительное предприятие

# **Программный регулятор температуры и давления Термодат-39АК1**

Руководство пользователя

**Приборостроительное предприятие «Системы контроля»**

Россия, 614031, г. Пермь, ул. Докучаева, 31А многоканальный телефон, факс: (342) 213-99-49

> [http://www.termodat.ru](http://www.termodat.com.ru/) E-mail: [mail@termodat.ru](mailto:mail@termodat.ru)

#### Измерительные входы Обшие Количество вхолов вход 1 — измерение температуры характеристики вход 2 — измерение давления Полный диапазон измерения  $-200\,^{\circ}\text{C}...500\,^{\circ}\text{C}$ ,  $-10...80\,\text{m}$ B Время полного цикла 2 секунды измерения по всем каналам  $0,25$ Класс точности 1°С или 0.1°С (выбирается пользователем) Разрешение Типы термосопротивлений Pt (W<sub>100</sub>=1.385), Cu (W<sub>100</sub>=1.428) Полключение Стандартные значения 100 Ом и 50 Ом термометра Сопротивление при 0°С сопротивления или любое другое значение в диапазоне 10...160 Ом Автоматическая компенсация по трёхпроводной схеме Компенсация сопротивления подводящих проводов (сопротивление каждого провода не более 20 Ом) Подключение внешней кнопки или тумблера для включения/выключения процесса Дискретный вход регулирования Выхолы Релейно-Количество Пять релейно-симисторных выходов симисторные Максимальная нагрузка 8 A, ~220 B (только на активной нагрузке) — при работе выхода как реле 1 А, ~220 В - при работе выхода как симисторный выход Назначение выхода Выход 1 - Для нагрева Выход 2 - Для охлаждения Выход 3 - Напуск давления Выход 4 - Сброс давления Выход 5 - Для общей аварийной сигнализации Функции регулирования Регулирование До 32 программ, задаваемых пользователем Регулирование по программе Закон регулирования Трехпозиционный, двухпозиционный (вкл./выкл.) или температуры ПИЛ Закон регулирования давления Двухпозиционный или импульсный Аварийная Режимы работы Аварийный перегрев сигнализация Аварийное снижение температуры Аварийное превышение давления Аварийное снижение давления Дополнительные функции Энергонезависимый архив 2 Мбайта Протокол работы с компьютером Modbus и «Термодат» Возможность подключения к компьютеру Контроль обрыва цепи датчиков Ограничение доступа к настройкам прибора Питание  $-220B$ Потребляемая мощность Не более 20 BA Общая информация Отображение информации Жидкокристаллический графический дисплей диагональю 6 дюймов Конструктивное Исполнение для щитового монтажа, лицевая панель 230х135 мм, монтажный исполнение, масса и вырез в шите 220x125 мм. габаритные размеры 230x135x80 мм. Масса 1.6 кг размеры Технические условия TV 4218-004-12023213-2009 Сертификация Приборы внесены в Государственный реестр средств измерений №17602-09, Сертификат RU.C.32.001.A. №38820 от 23.03.2010 г. Межповерочный интервал  $2$  гола Рабочий диапазон от +5°С до +45°С, влажность до 75%, без конденсации влаги Условия эксплуатации

# Технические характеристики прибора Термодат-39АК1

#### **Введение**

Регулятор температуры и давления Термодат-39АК1 предназначен для управления работой автоклава. Прибор обеспечивает плавное изменение температуры по программе и в зависимости от температуры регулирует давление. Программа может содержать участки роста (снижения) температуры с нужной скоростью и выдержки при заданной температуре.

Графический дисплей позволяет наблюдать за качеством регулирования и контролировать технологический процесс в течение длительного времени. График процесса можно наблюдать в реальном времени и просматривать в записи.

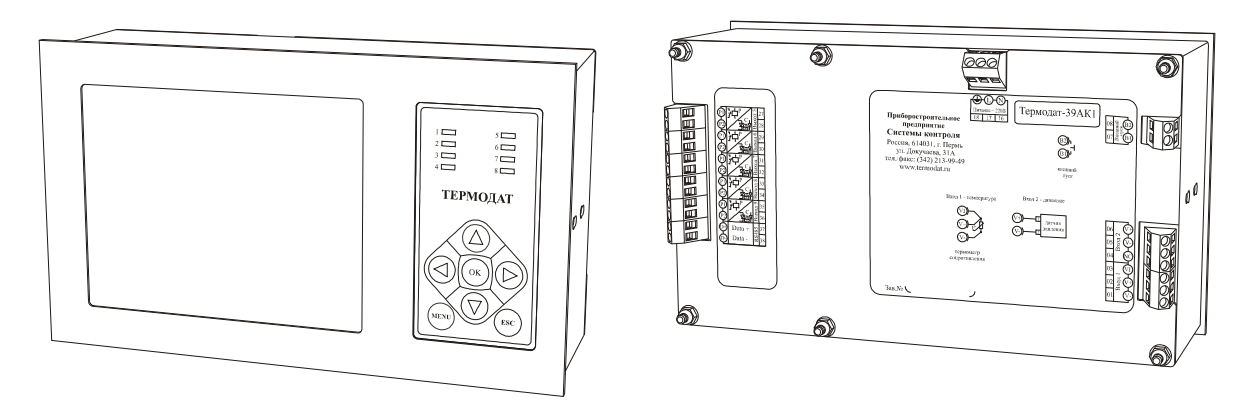

Термодат- 39АК1– двухканальный прибор. Каналы измеряются по очереди. На дисплей может выводиться информация по всем каналам одновременно, либо подробно по одному каналу. Измеряться и регулироваться всё равно будут оба канала.

Термодат-39АК1 оснащен дискретным входом для включения/выключения регулирования с помощью внешнего пускателя (кнопки, тумблера).

Термодат-39АК1 имеет два входа, вход 1 предназначен для подключения термосопротивления, вход 2 – датчика давления с двухпроводной схемой подключения.

Термодат-39АК1 имеет пять релейно-симисторных выходов:

Выход 1 – Для нагрева

Выход 2 – Для охлаждения

Выход 3 – Напуск давления

Выход 4 – Сброс давления

Выход 5 – Общий для аварийной сигнализации

Термодат-39АК1 оборудован интерфейсом RS485 для связи с компьютером. По цифровому каналу можно передавать содержимое архива, изменять параметры программ и др.

Термодат-39АК1 имеет большой архив для записи графиков давления и температуры. В архив записываются данные о температуре и давлении, уставках регулирования с привязкой к реальному времени. Просмотреть архив можно на дисплее прибора или на компьютере.

Прибор имеет понятное меню на русском языке и удобен в настройке.

# **1 Общие правила пользования прибором**

# **Вход в режим настройки осуществляется кнопкой** *«Menu»*

# **Чтобы выйти из режима настройки, нажмите кнопку** *«Esc»*

Настройка прибора разделена на тематические листы. На каждой странице содержится несколько параметров. Выбор параметров на странице выполняется кнопками ▼ и ▲. После нажатия кнопки **«***OK»,* прибор перейдет в меню настройки выбранного

параметра. Изменить значение параметра можно кнопками ◄ и ►. Для того чтобы вернуться на одну страницу вверх, нажмите кнопку **«***Menu»*.

Прибор Термодат-39АК1 – двухканальный прибор. Не забывайте, что большинство

параметров необходимо устанавливать для каждого канала. На тех страницах, где это требуется, канал выбирается сразу после входа в страницу. Первым параметром на такой странице появляется «Канал». После выбора канала в названии страницы в левом верхнем углу будет указан канал: «Р» - давление, «Т» - температура.

В основном режиме работы прибор измеряет, выводит информацию и регулирует по обоим каналам. Зеленые одиночные индикаторы на передней панели отражают состояние выходов: 1 – идет нагрев, 2 – идет охлаждение, 3 - ↑ давления, 4 - ↓ давления,

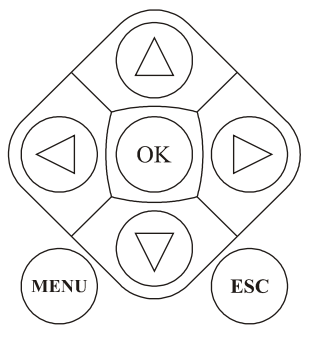

красные показывают аварию: 5 – авария А на канале «температура», 6 – авария Б на канале «температура», 7 – авария А на канале «давление», 8 – авария Б на канале «давление».

#### **2 Меню прибора**

# **ОСНОВНОЙ ЭКРАН**

Термодат-39АК1 может работать в одном из четырех основных режимов:

- ♦ Все каналы, график
- ♦ Все каналы, подробно
- ♦ Один канал, график
- ♦ Один канал, подробно

Первый из них соответствует одновременному выводу на экран графиков по двум каналам (дополнительно на экран выводится для каждого канала текущее значение температуры/давления, значение уставки).

Второй режим выводит на экран подробную информацию по двум каналам.

Третий – выводит крупно график по одному из каналов. Для того чтобы в этом режиме перейти на другой канал используйте кнопки « » и « ». Для сдвига графика используйте кнопки « $\rightarrow$ » и « $\rightarrow$ ».

Четвертый режим – режим вывода на экран подробной информации по одному из каналов. В этом режиме выводится информация о программе – номер программы, название шага и состояние, график процесса и текущее время, а также уставка. При нажатии кнопки «ОК» можно изменить состояние программы на стоп или пауза.

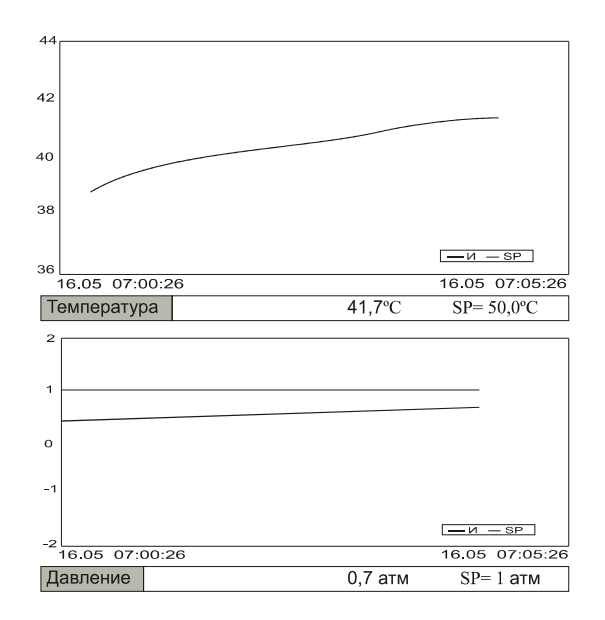

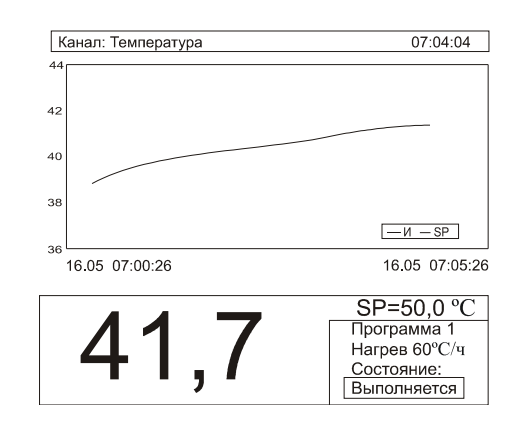

Примечание - Чтобы показания, символизирующие обрыв датчика, не мешали наблюдению, советуем на неиспользуемые входы вместо термопар подключить закоротку кусочек проволочки или канцелярскую скрепку. Прибор будет при этом показывать свою собственную температуру, близкую к температуре воздуха или чуть выше. Ещё лучше выключить неиспользуемые входы. Этому можно научиться, изучив инструкцию.

# **РЕГУЛИРОВАНИЕ**

Прибор регулирует температуру только по следующему графику

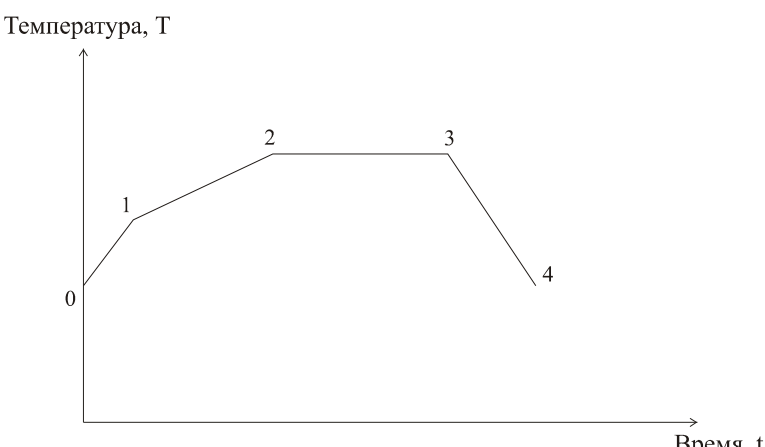

Время, t

Участок 0-1 – предварительный прогрев

Участок  $1-2$  – нагрев

Участок 2-3 - стерилизация

Участок 3-4 – охлаждение

Важно отметить, что программ регулирования температуры может быть много  $(0)$ 1 до 32), но все они будут регулировать температуру по четырем указанным шагам, параметры которых могут быть различными.

Пункт меню Ход программы отвечает за состояние выполняемой программы на данном канале. Вы можете на этой странице приостановить выполнение программы на время или остановить совсем.

В пункте меню Выбор программы - здесь устанавливается тип начального шага программы

Редактор программ служит для создания и корректировки программ. Здесь задаются основные параметры программы: время предварительного прогрева, **BCC** уставка предварительного прогрева, скорость нагрева, уставка стерилизации, время стерилизации, скорость охлаждения, конечная температура.

# **НАСТРОЙКИ**

Меню содержит много пунктов:

 $Bxoo$ Управление температурой Управление давлением Параметры автоклавной функции Сигнализация А Сигнализация Б  $\Gamma$ *paduk*  $Apxus$ 

Теперь по порядку.

*Входы*. Прибор имеет два входа: вход 1 – для измерения температуры, вход 2 – для измерения давления. Для каждого входа (канала) нужно задать тип датчика.

В пункте меню *Входные параметры* кнопками « » и « » установите канал «Температура», нажмите «ОК». Установите кнопками « » и « » нужный Вам тип датчика. Строчкой ниже необходимо установить сопротивление резистора при нуле градусов Цельсия. Это значение нужно взять из паспорта датчика или этикетки на датчике. Обычно это сопротивление равно 100 Ом.

На этом настройка типа датчика для канала «Температура» закончена.

Далее требуется настроить тип датчика для канала «давление». Для того чтобы перейти на другой канал, нажмите «Menu» и смените канал. Нажмите «ОК» и настройте датчик давления.

*Управление температурой*. Здесь устанавливается закон регулирования температуры для всех участков одинаковый: трехпозиционный, двухпозиционный (включено/выключено) или ПИД (пропорционально-интегрально-дифференциальный).

*Управление давлением*. Здесь устанавливается закон регулирования давления: Импульсный или двухпозиционный (включено/выключено).

## *Параметры автоклавной функции*.

Прибор регулирует давление в зависимости от температуры по следующему графику (автоклавная функция):

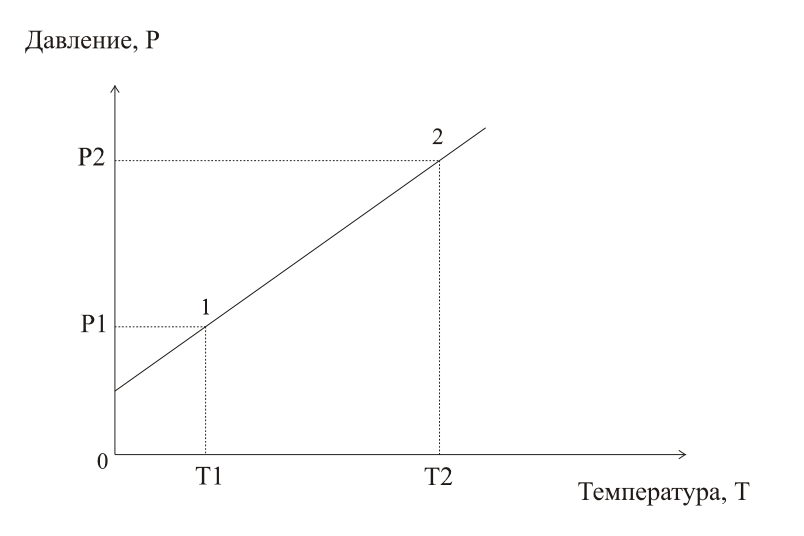

В этом пункте меню нужно задать положение точек Р1, Р2 и Т1, Т2.

*Сигнализация А*. Вы можете выбрать один из пяти типов аварийной сигнализации для каждого канала.

Допуск(+) - аварийная сигнализация при температуре **Т ≥ Т уставки +** Аварийная уставка.

Максимум - аварийная сигнализация при температуре **Т ≥** Аварийная уставка.

Допуск(-) - аварийная сигнализация при температуре **Т ≤ Т уставки** – Аварийная уставка. Минимум **-** аварийная сигнализация при температуре **Т ≤** Аварийная уставка.

Диапазон - аварийная сигнализация имеет место, если температура **Т** выходит из допустимой зоны **Т уставки -** Аварийная уставка **< Т < Т уставки +** Аварийная уставка.

Параметр «Аварийная уставка» задаётся ниже.

На этой странице имеется ещё четыре параметра:

1) Гистерезис аварийной сигнализации, необходим для предотвращения дребезга реле.

2) Блокированная (Да, Нет) – блокировать аварию при начальном разогреве.

3) Глубина фильтра – количество аварийных значений, после которых сработает авария.

4) При обрыве – срабатывание аварии при обрыве датчика.

На рисунке приведена диаграмма, иллюстрирующая работу разных типов аварийной сигнализации.

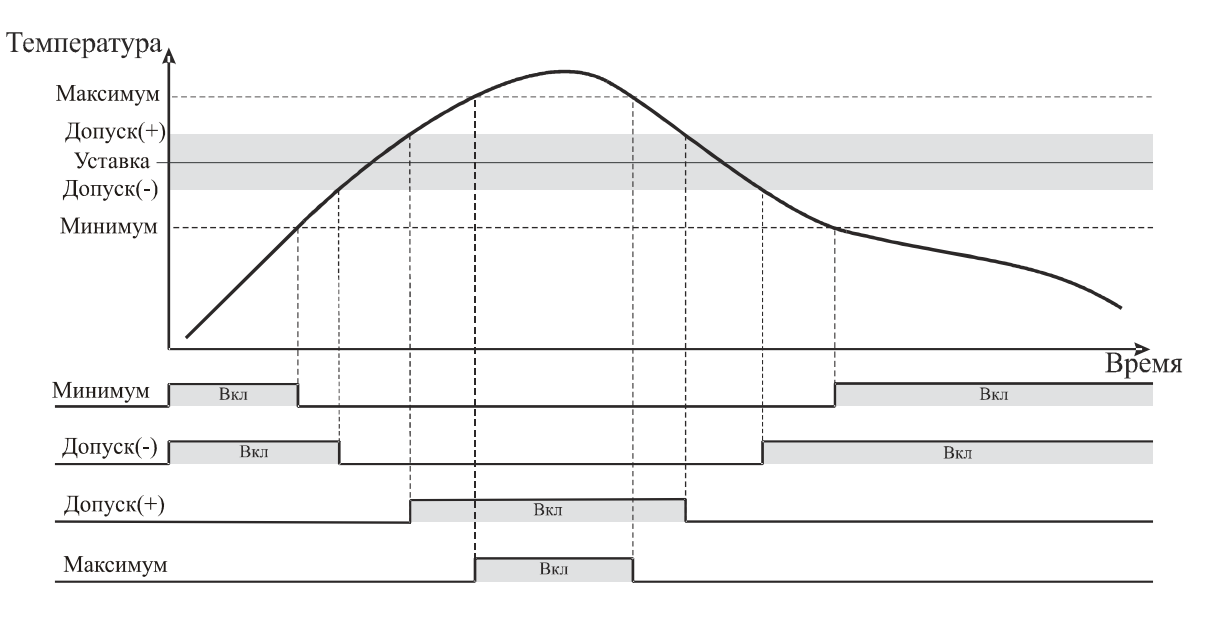

*Сигнализация Б*. Настраивается абсолютно идентично сигнализации А.

*График*. В пункте «Ряды данных» можно установить, какие кривые будут индицироваться в графическом режиме представления данных: кривая измеренных значений (И) и кривая Уставка (SP). Также можно обозначить какая из этих кривых будет основной, а какая – дополнительной.

В пунктах «Ось абсцисс (время)» и «Ось ординат (Y)» настраиваются оси графика.

Пункт «Вид графика» позволяет установить сетку на графики и подписать оси.

*Архив*. Архивная память предназначена для записи графика температуры/давления с привязкой к реальному времени. Поэтому приборы снабжены часами реального времени и литиевой батарейкой. Для правильной работы архива необходимо проверить или установить правильное время в меню «Дата и время» Далее важно установить периодичность записи в архив. Периоды записи в архив (нормальный и аварийный) могут быть заданы в пределах от 1 до 9999 секунд. Время непрерывной записи в архив зависит от периода записи и составляет:

> при периоде записи 1 сек - до 12 суток при периоде записи 10 сек - до 4 месяцев при периоде записи 1 мин - до 2 лет

Данные в архиве образуют кольцевой буфер, то есть данные заполняют архив от начала до конца, а после заполнения архива вновь записываются сначала, стирая старые. Таким образом, в приборе все время имеется информация по графику температуры за последний период времени.

П р и м е ч а н и е - Удобнее просматривать архив на компьютере. Порядок работы с компьютерной программой и архивом приведены в инструкции к программе.

*Параметры сети*. Прибор оборудован интерфейсом RS485 для связи с компьютером. При использовании RS485, приборы подключаются к компьютеру через адаптер, преобразующий интерфейс RS485 в USB (Com–порт). Интерфейс RS485 является сетевым. К одному адаптеру может быть подключено до 256 приборов. Приборы подсоединяются параллельно, на одну двухпроводную линию (витая пара), максимальное удаление от адаптера - до 2 км. Каждый прибор имеет свой сетевой адрес.

Программно в приборе реализовано два протокола для работы с интерфейсами – протокол Термодат и протокол Modbus. Протокол Термодат – упрощённый, использовался в ранних моделях приборов, оставлен в новых приборах для совместимости с прежним программным обеспечением. Если приборы используются впервые, мы рекомендуем использовать протокол Modbus. Для этого параметру «Протокол» присвойте значение Modbus - ASCII. Протокол Modbus позволяет не только считывать данные о текущей температуре и давлении, но и изменять многие настроечные параметры прибора. Инструкция по работе с программой имеется на сайте и может быть выслана по запросу.

# **КОНФИГУРАЦИЯ**

*Разрешение измеренной величины.* Здесь имеются два варианта разрешения измеренной величины: полный и сокращенный. Однако, настройка разрешения измеренных значений температуры и давления несколько отличаются. Нужно учитывать, что Вы при настройки входа 2 для давления уже установили позицию разделителя. Тогда полный вариант разрешения будет именно тот, который Вы уже установили, а сокращенный – на порядок ниже. Для температуры же этот параметр устанавливается впервые. Поэтому, полный вариант разрешения – 0.1ºС, а сокращенный - 1ºС.

# *Цифровая фильтрация данных.*

Для уменьшения ошибок измерения, вызванных индустриальными помехами, в приборе реализованы цифровые фильтры. Параметр «Тип фильтра» позволяет выбрать или вовсе отключить фильтр. Фильтр «сглаживающий» осуществляет проверку на разумность результата очередного измерения и отбрасывает случайные ложные выбросы, вызванные экстремальной помехой. Этот фильтр не сильно уменьшает время отклика прибора. Фильтр «Усредняющий» осуществляет усреднение результатов измерения за некоторое время. Параметр «Глубина фильтрации» задаёт время фильтрации. Фильтр заметно снижает скорость отклика прибора на изменение температуры. Фильтр влияет не только на индикацию, но и на процесс регулирования и срабатывания аварийной сигнализации. Фильтр, безусловно, улучшает качество сигнала. Но пользоваться им следует осторожно, учитывая характерные времена процесса.

*Поправка к измеренному значению*. Этой процедурой нужно пользоваться очень осторожно и только в случае крайней необходимости. Например, Вы используете термодатчик, точно знаете его тип, а проверки в контрольных точках (при 0°С и при 100°С) дают неверные значения температуры. Или, например, по техническим причинам датчик температуры не может быть установлен в заданной точке, а предварительные измерения показали, что в той точке, где датчик установили, температура отличается на 50 градусов.

Для корректировки этих погрешностей предназначена функция введения поправки к измерениям. Эта функция позволяет вводить поправку вида:

$$
T=T_{u3M}+(bT_{u3M}+A),
$$

где *Т* - индицируемая температура, *Тизм* - измеренная прибором температура, *A* - сдвиг характеристики в градусах, *b* - коэффициент, задающий поправку к наклону градуировочной характеристики (например,  $b = 0.02$  соответствует поправке в 2 градуса на каждые 100 градусов изменения измеренной температуры).

Задайте коэффициенты А и b. Тщательно проверьте, достигли ли Вы требуемого результата. Помните, что велик риск неправильной работы прибора и неверных измерений в этом режиме.

Конфигурация выходов реле-симистор. Возможны три варианта работы выходов: как реле, как симистор, как реле и симистор. Установите нужную Вам конфигурацию для обоих каналов.

Конфигурация общего выхода. Общий выход 5 можно использовать или для аварийной сигнализации или для контроля процесса регулирования.

Тип внешнего запуска. В приборе имеется дискретный вход, предназначенный для внешнего управления регулированием. Возможности прибора позволяют использовать дискретный вход не только как внешнюю кнопку, но и в качестве переключателя (тумблера). Это меню позволяет установить для использования один из пяти режимов работы дискретного входа:

1) Нет - дискретный вход не используется;

2) Тумблер: ВКЛ=Выплн, ВЫКЛ=Выкл

4) Кнопка: ВКЛ=Старт

5) Кнопка: ВКЛ=Стоп

6) Кнопка: ВКЛ=Старт/Стоп

7) Тумблер: ВКЛ=Пауза, ВЫКЛ=Выплн

Эти параметры дают возможность переключать состояние регулирования на выбранном канале. Выберите тип внешнего пуска и нажмите «ОК».

Выбор языка. В приборе есть возможность выбрать два языка: русский или английский

#### 3 Управление доступом

Управление доступом к различным уровням режима настройки осуществляется долгим удержанием (около 5 с) кнопки «**ESC**» в нажатом состоянии до появления надписи «Окно ввода уровня доступа».

Уровень доступа «0» оставляет только основной режим индикации.

Уровень доступа «1» закрывает доступ во все режимы настройки, оставляя возможность выбора только номера программы (без редакции) и запуска ее на выполнение, выбора основного режима индикации, получения информации о состоянии режима регулирования.

Уровень доступа «2» открывает доступ во все режимы настройки, необходимые пользователю.

## 4 Установка прибора. Меры безопасности

При эксплуатации прибора должны быть соблюдены "Правила технической эксплуатации электроустановок потребителей и правила техники безопасности при эксплуатации электроустановок потребителей". К монтажу и обслуживанию прибора допускаются лица, имеющие группу допуска по электробезопасности не ниже III. Контактные колодки должны быть защищены от случайных прикосновений к ним во время работы. Прибор и корпус установки должны быть заземлены.

Прибор предназначен для монтажа в щит. Прибор крепится к щиту с помощью двух упорных скоб, входящих в комплект поставки. Размеры окна для монтажа 220х125 мм. Прибор следует устанавливать на расстоянии не менее 30-50 см от источников мощных электромагнитных помех (например, электромагнитных пускателей). Следует обратить внимание на рабочую температуру в шкафу, она не должна превышать 45ºС. Если температура выше, следует принять меры по охлаждению приборного отсека. В большинстве случаев в умеренной климатической зоне достаточно обеспечить свободную конвекцию, сделав вентиляционные вырезы в шкафу (внизу и вверху), но может потребоваться и установка вентилятора.

## **5 Подключение прибора**

Прибор не имеет сетевого выключателя, включение производится вместе со всей установкой или с помощью внешнего выключателя, устанавливаемого на щите. Полагается ставить предохранитель по цепи питания прибора.

**Подключение термосопротивления.** Для обеспечения надежной работы прибора, следует особое внимание обратить на монтаж сигнальных проводов от датчиков температуры. **Во-первых**, сигнальные провода должны иметь хорошую электрическую изоляцию и ни в коем случае не допускать утечек между проводами и на землю и тем более, попадания фазы на вход прибора. **Во-вторых**, сигнальные провода должны быть проложены на максимальном удалении от мощных силовых цепей, во всяком случае, они не должны быть проложены в одном коробе и не должны крепиться к силовым кабелям. **Втретьих**, сигнальные провода должны иметь минимально возможную длину.

К прибору может быть подключен платиновое или медное термосопротивление. Термосопротивления подключаются по трехпроводной схеме. Все три провода должны быть выполнены из одного и того же медного кабеля сечением не менее 0,5 кв. мм и иметь одинаковую длину и сопротивление. Сигнальные провода могут не иметь единой оплетки, но должны быть проложены близко друг к другу и не допускать петель.

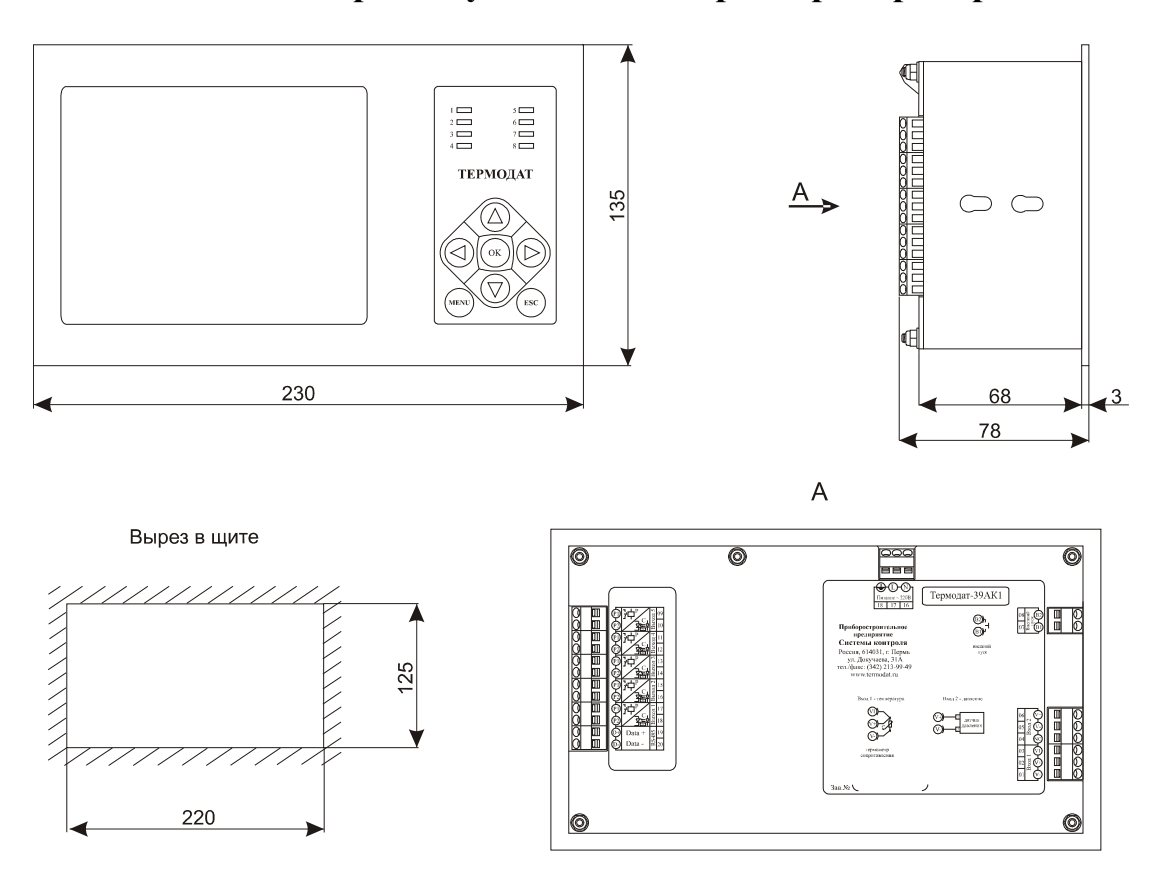

# **6 Габаритно-установочные размеры прибора**

# **7 Типовая схема подключения прибора**

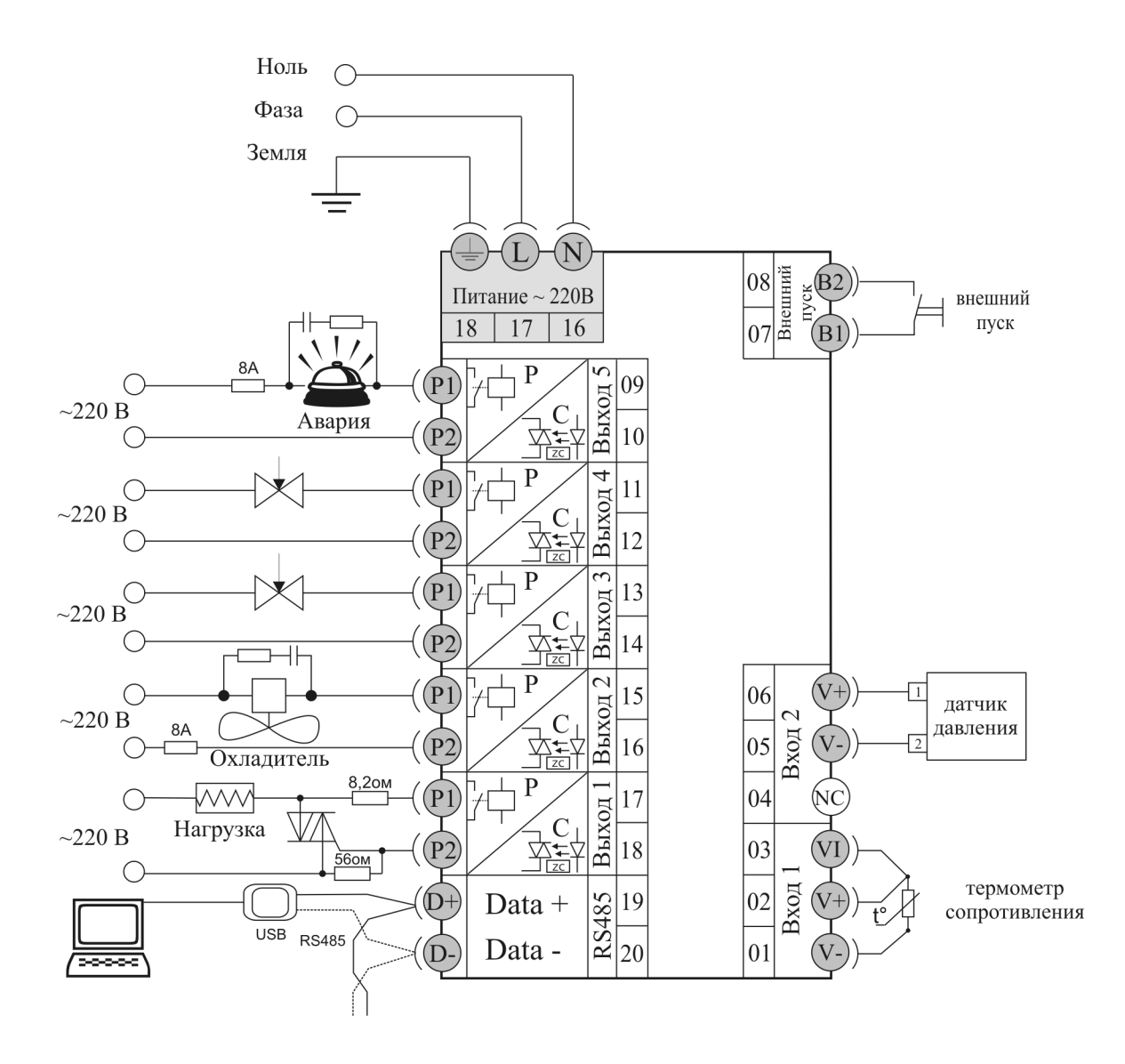

# **8 Условия хранения, транспортирования и утилизации**

Прибор в упаковочной таре должен храниться в закрытых помещениях при температуре от +5 до 45ºС и значениях относительной влажности не более 80 % при 25ºС.

Прибор может транспортироваться всеми видами крытого наземного транспорта без ограничения расстояний и скорости движения. Прибор не содержит вредных веществ, драгоценных металлов и иных веществ, требующих специальных мер по утилизации.